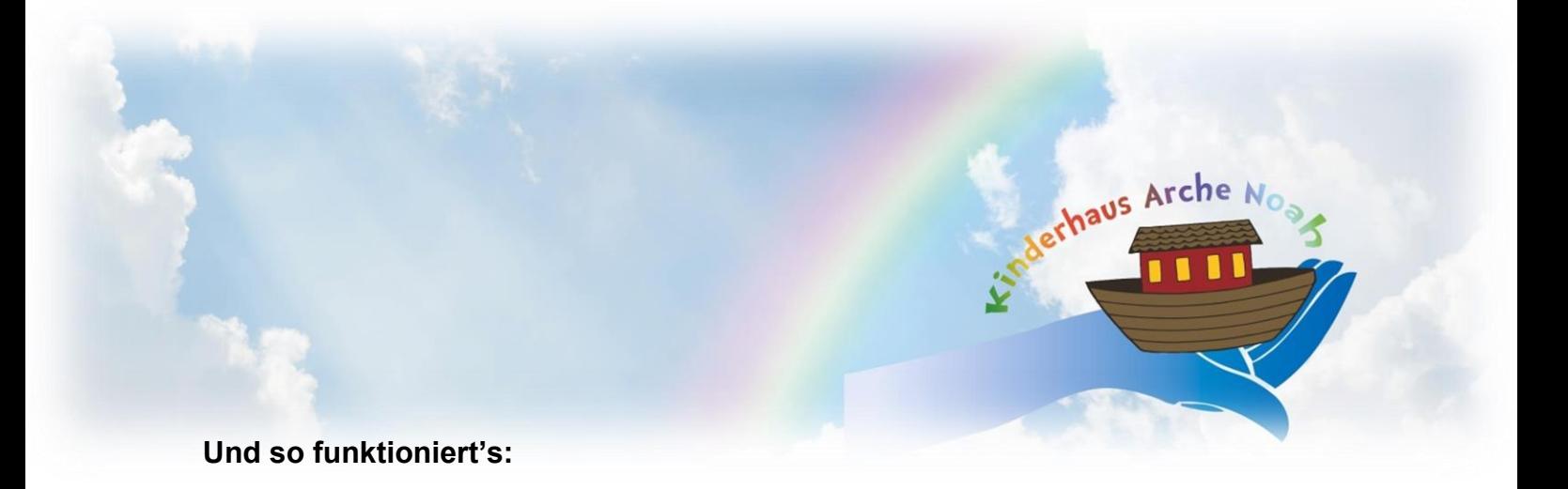

1. Öffnen Sie auf Ihrem Smartphone den Google PlayStore (Android-Handys) oder den AppStore (iPhones).

2. Geben Sie im Suchfeld ein: **kita-info-app**.

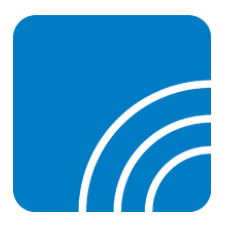

- 3. Klicken Sie auf "Herunterladen".
- 4. Nach der Installation klicken Sie auf "Öffnen".
- 5. Gehen Sie auf "Jetzt registrieren".
- 6. Geben Sie folgende ID-Nummer ein: **am36618314**
- 7. Klicken Sie auf "Verbinden".

8. Geben Sie Ihre Anmeldedaten ein (Ihren Namen, Namen des Kindes, Emailadresse, Passwort etc.).

9. Sie erhalten dann in Kürze – nach der Prüfung durch uns – die Freigabe und können sich dann einloggen. Diese Prüfung erfolgt einmalig beim ersten Anmelden, danach steht Ihnen die App immer unmittelbar zur Verfügung.

Wenn Sie kein Smartphone besitzen oder benutzen wollen, erhalten Sie die Nachrichten und Termine per Email. Dazu benötigen wir Ihre aktuelle und korrekte Emailadresse.

Sollten Sie weder App noch Emailnachrichten wünschen, erhalten Sie alle Informationen auf den bisher üblichen Wegen.

Ihr Arche Noah-Team